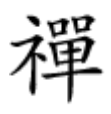

اتصال مستقیم به شبکه خانگی

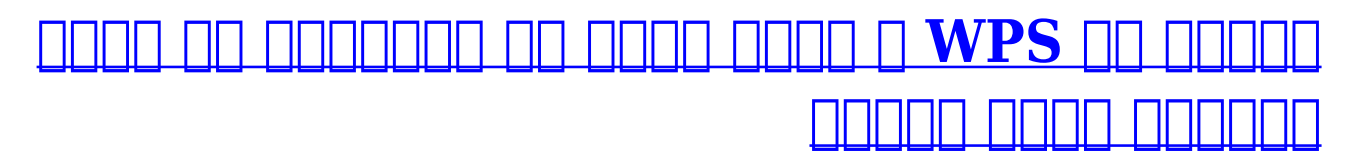

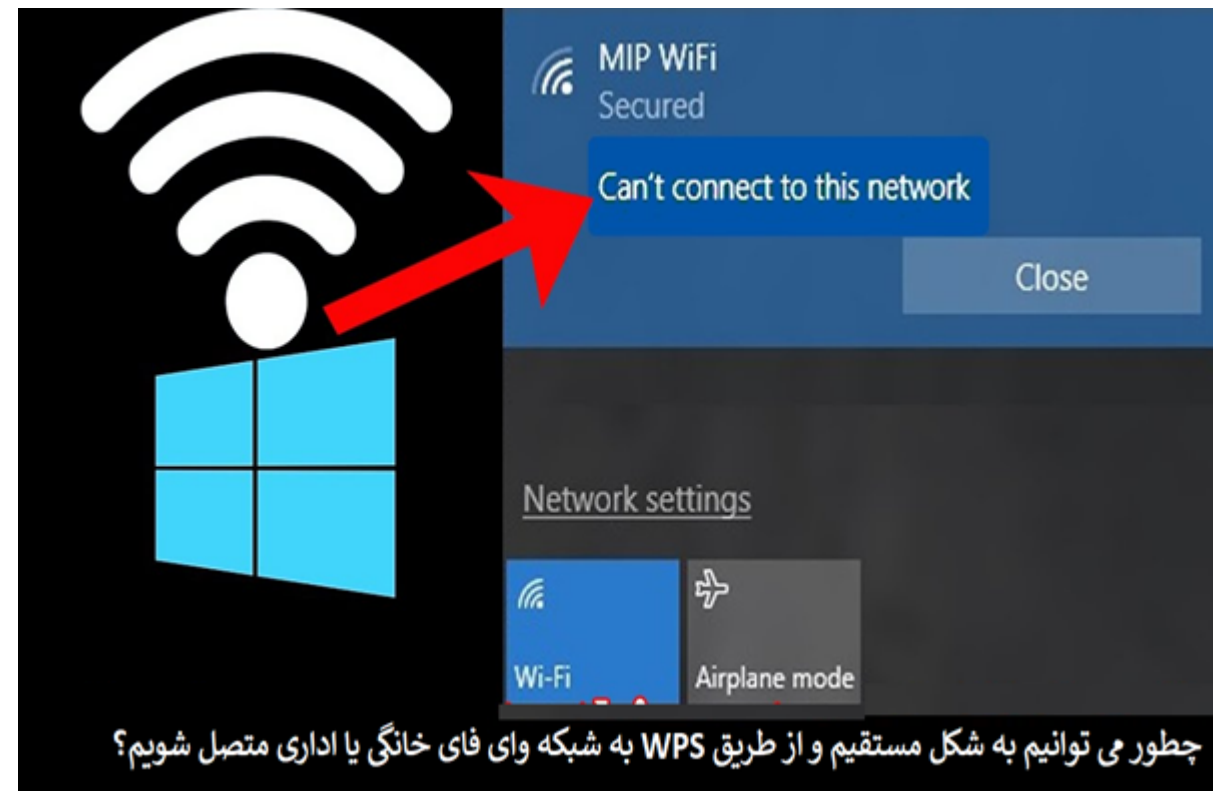

بان برای برای از کاربران برای از کاربران به گذرواژه و نیاز دارند. اما به گذروای مورد و نیاز دارند. اما روز دار نیز برای اتصال به شبکه وجود داشته که بر پایه فناوری WPS کار میکند. در این روش شما باید دکمه WPS که روی روتر قرار دارد را فشار داده و در برخی موارد ممکن است از یک پینکد برای اتصال استفاده کنید. البته توجه داشته باشید که سطح حفاظتی و امنیتی در این روش در حد استاندارد 2WPA نیست، اما برای استفاده می کاربردهای محدود و کاربردهای محدود و کاربردهای همچون استریم کردن و استریم کردن و به چندر مال پی طریق چاپگرهای بیسیم گزینه ایدهآلی است.

فرای به شبکه متصل شبکه وای به شبکه وای به گذروای به گذروای به گذروای به گذروای به گذروای که اغلب از سوی که اغ استفاده میشود. امنیتی میشود میشود میشود میشود میشود امنیتی امنیتی امنیتی امنیتی امنیتی امنیتی استفاده میکنند از حالت PSK 2WPA استفاده کنید. در این حالت برای وایفای گذرواژهای تعیین میشود. در این حالت پس از اتصال به شبکه باید گذرواژه مربوطه را در آن وارد کنید.

## **WPS چیست و آیا به لحاظ امنیتی غیر ایمن است؟**

OOOOOO DOO OO SEDD 1000 DOOOOO DOOOOO DOOOO DOOOO DO Wi-Fi Protected Setup DOOO OOOO WPS فعال باشد روی هر دستگاهی که در نظر دارد به شبکه وایفای متصل شود، باید ویژگی WPS فعال شده یا پینکد و قبلا ساخته که قبلا مصرفی که مصرفی که قبلا ساخته به این مصرفی قرار نیستگاه از پیش قرار نیست گذرواژه از پ تعریف شدهای به کار گرفته شوده شود، بلکه در زمان برقران برقران برقراری اتصال پیشود، باش به جای به جای به جای به wPS فاده میشود. زمانی میشود و در این که در میشود و در نظر داده برای ابزاری که در نظر دارد برای که در نظر دارد

به متصل به این شکل ارتباط متصل به این شکل ارتباط وایفای برقرار میشود. این ساخت به این محافظ برقرار میشود. درست که از یک عدد 8 رقمی به منظور برقراری ارتباط استفاده میشود، اما اگر در اطراف شما هکری وجود רומהמה החתה היה הונחה היה המחמההמהה המתחה המחמההמה ה היה החת המחמהה מהחתחה ממחה מחה הוח הח کوتاهی محافرهای ماهای مان مواطن ممکن مواج مواطن ممکن مواطن مواطن بهای مواطن محتر است. در مکان مواطن دوم نیز اگر شخصی به دکمه فیزیکی WPS دسترسی داشته باشد بدون زحمت میتواند به شبکه وایفای متصل شود. همانگونه که مشاهده میکنید WPS یک راهکار بسیار سریع و ساده برای اتصال به شبکه وایفای است، اما به اماما به امامات امامات امن است از کاربرانی از کاربرانی از کاربرانی هستید که از کاربرانی هستید که از کار از طریق منتقل منتقل وای منتقل از در منتقل منتقل منتقل منتقل منتقل منتقل منتقل منتقل منتقل مع دارید که دارید ار به خانه شما است، روش WPS اجازه میدهد به شکل سادهای دستگاههای مختلف را به وایفای متصل کنید.

> **چطور میتوانیم در ویندوز 10 بدون نیاز به گذرواژه به شبکه وایفای متصل شویم؟**

در اولین مان موسیق کامل کنید که باید که در باید از طریق امنیتی از طریق امنیتی اتصال امنیتی وای قابلیت اتصال از WPS فعالی با باشد. پس از فعالی باشدن باشدن باشد به این شدن باشدن اتصال بیشیمان بیشیمان بیشیم بیشیمان بیسیم در س תחתחת הם חחם בחחם החחם החחם.

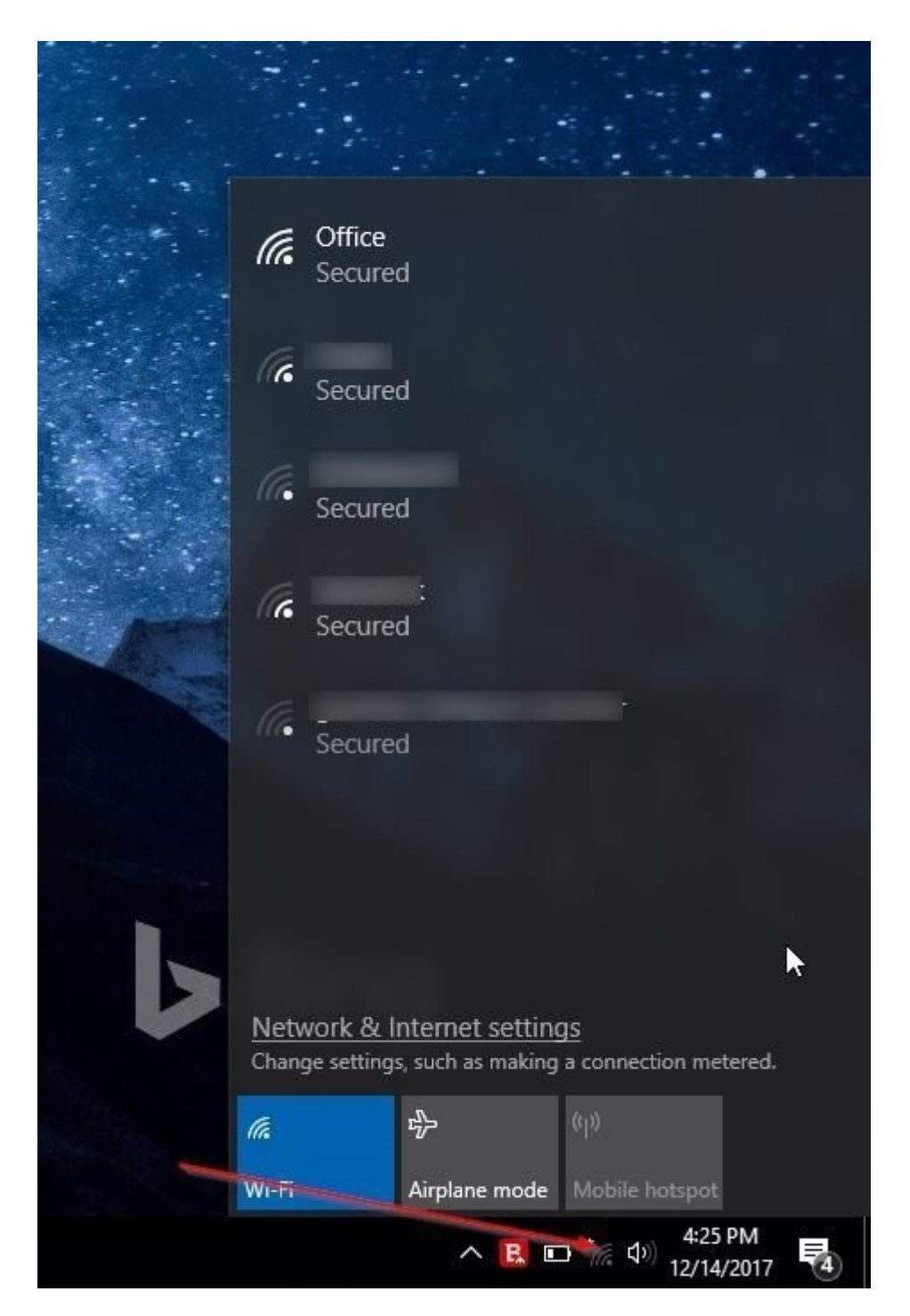

این مشاهده این مقروض مشاهده کنیده کنیده کنید و کنیده کنیده کنید، مقروض متصل نشده یا شبکه یا سیستم این متصل نشد دروسوی مربوطه مربوطه مربوطه مربوطه باشید. مربوطه باشید باشید استفاده این احتمال وجود دارد تا سوی از احتمال وجو وایفای من موادی مواد است وای داده باشید. اگر شبکه وای است است است وای موادی است وای من کلیکه است روی نام آن کل کنید. اکنون روی دکمه Connect کلیک کنید تا ویندوز فرآیند اتصال به شبکه را آغاز کند. بهتر است تیک مربوط به گزینه automatically Connect را حذف کنید تا ویندوز همیشه به شکل خودکار به شبکه وایفای متصل نشود.

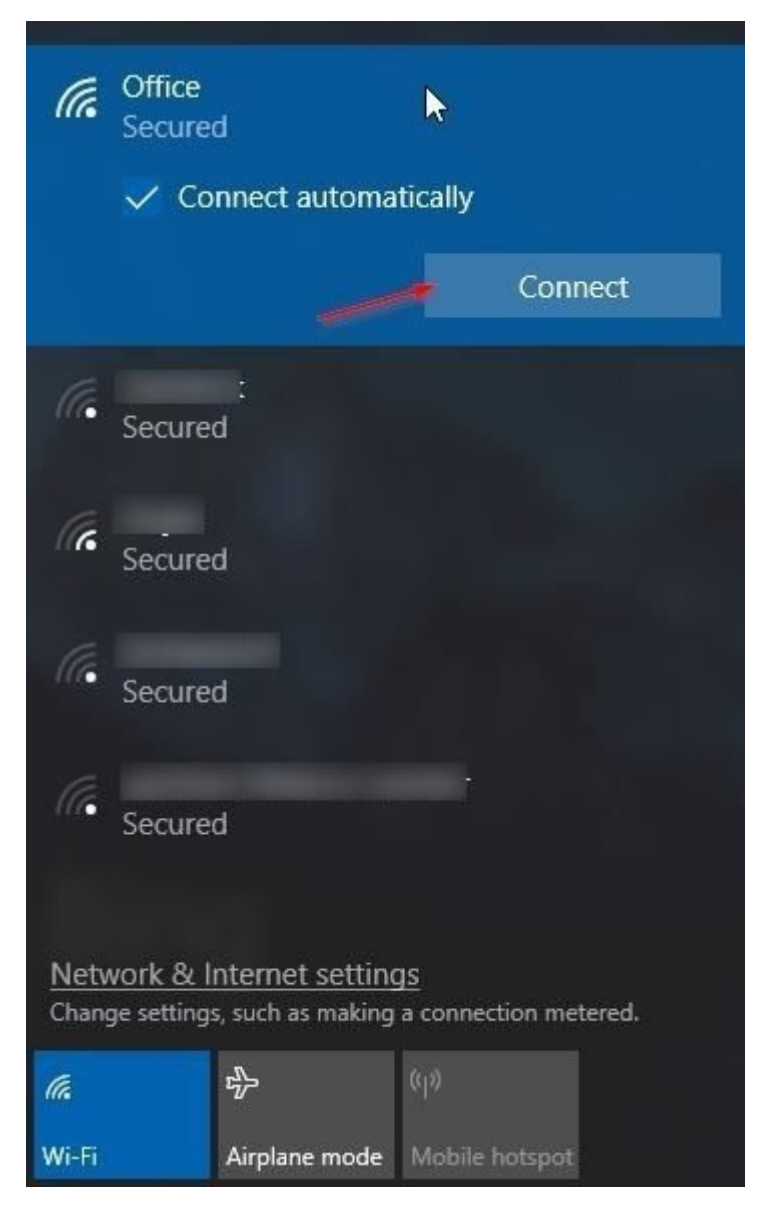

اگر پیکربندی به های مونهای است که به هر شخصی اجازه متصورهای است که متصل شود، در چنین شود، در چنین شرایطی شودهد وین موروز از شما گذرواژه را در درخواست میکند. در این مرحم نیازی نیازی نیازی نیازی نیازی نیست گذرواژه را وارد ک اینکار دکمه WPS که روی مودم وجود دارد را فشار دهید. در این حالت ویندوز 10 به شبکه وایفای شما متصل میشود.

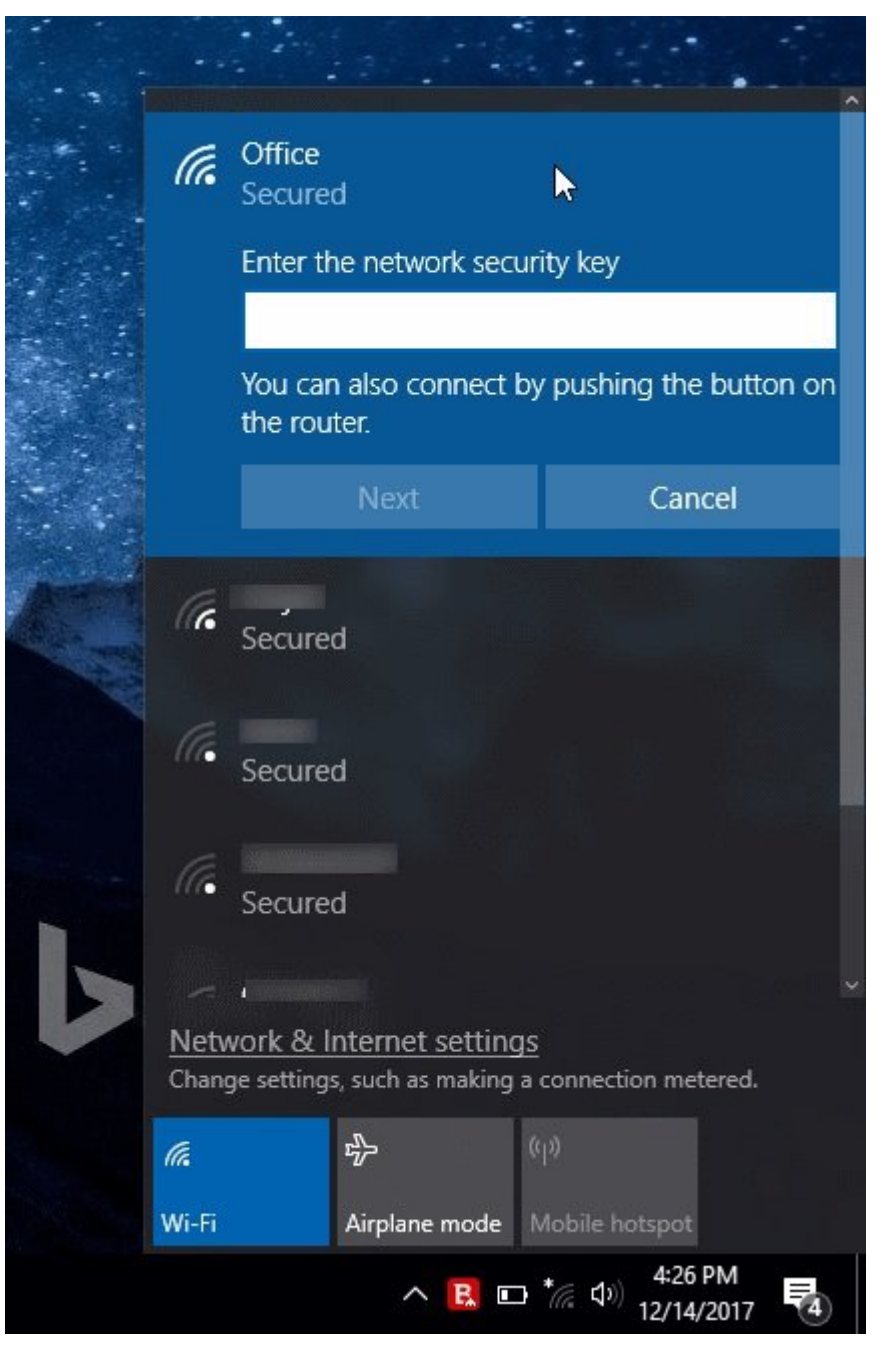

در بیشتر روترها چراغی در جلو یا روی روتر وجود دارد که وضعیت WPS را نشان میدهد. توجه داشته باشید که روی برخی از روترها دکمهای برای فعال کردن WPS وجود ندارد. روی این روترها حفرهای وجود دارد من مورد مورد و سوزنی کردن و با سوزنی استفاده کنید.<br>از سوزنی از سوزنی استفاده کنید از سوزنی استفاده کنید استفاده کنید.

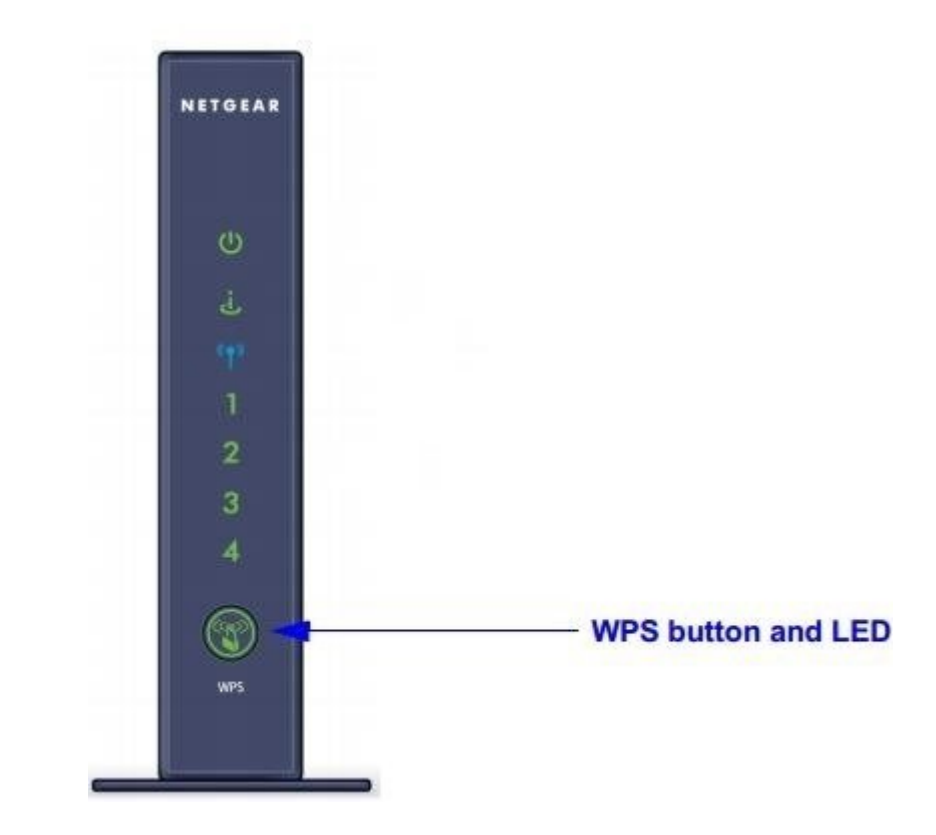

در اکثر روتر WPS در پشت روتر وجود دارد. در حالی که در برخی دیگر همچون تیپیلینک این دکمه در کنار روتر قرار دارد. دفترچه راهنمای روتر این مورد را به خوبی شرح داده است. اگر با فشار دکمه WPS اتصال به مدت به اتصال به مدت به به این نشده از نشد به این مدت پنج به اتصال برق به در نگه در این اتصال برقر چنین شرایطی ویندوز 10 پیغام router the from Settings Getting را نشان میدهد که بیانگر این موضوع است که ویندوز 10 برای دسترسی به تنظیمات شبکه وایفای و روتر به مدت زمانی نیاز دارد.

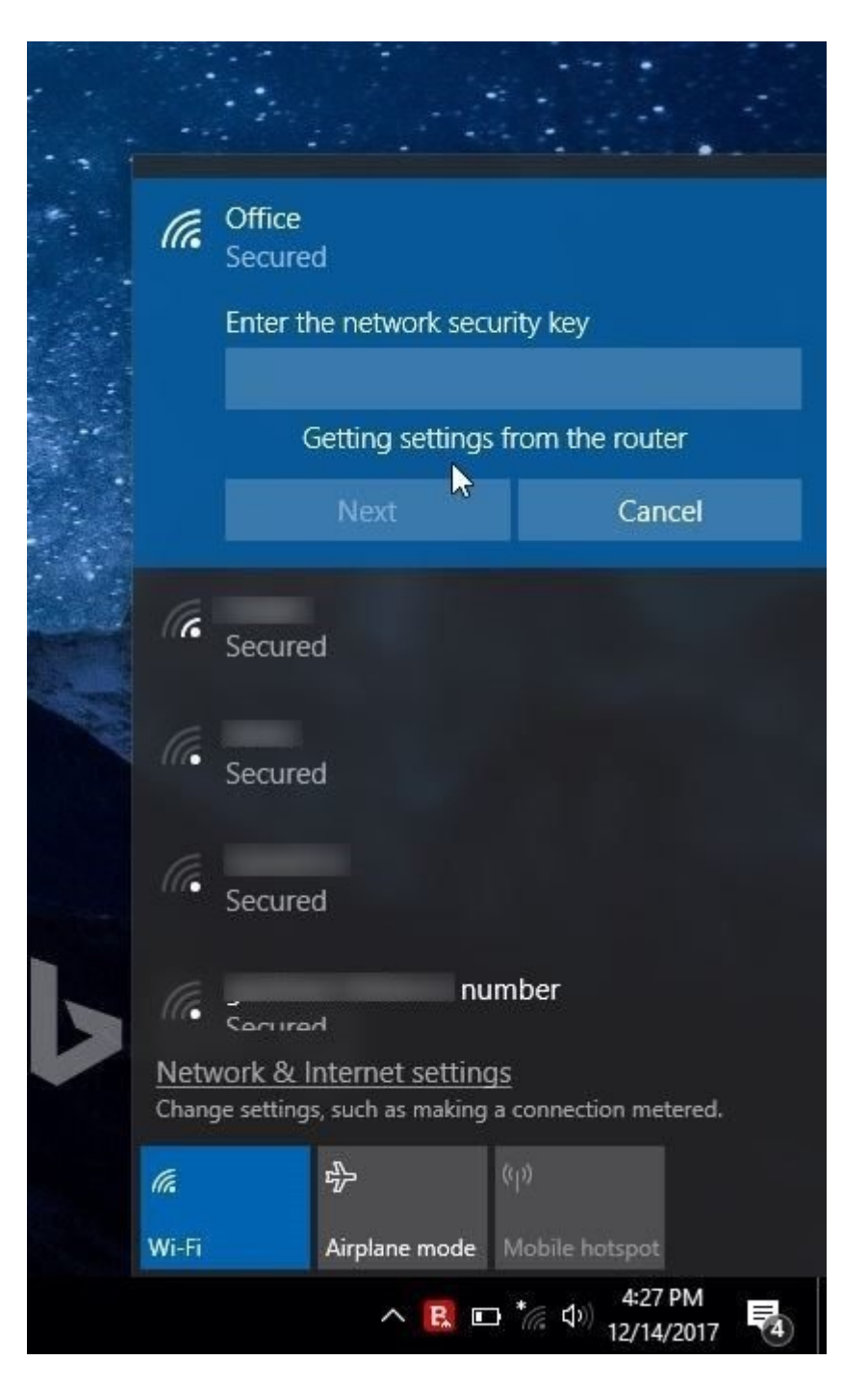

## اکنون میتوانید به اینترنت متصل شوید. دقت کنید که در آینده دیگر نیازی نیست این مراحل را تکرار کنید و اتصال به شکل خودکار برقرار خواهد شد.

**نویسنده:**  [حمیدرضا تائبی](https://www.shabakeh-mag.com/person/%D8%AD%D9%85%DB%8C%D8%AF%D8%B1%D8%B6%D8%A7-%D8%AA%D8%A7%D8%A6%D8%A8%DB%8C) **دسته بندی:**  [ترفند شبکه](https://www.shabakeh-mag.com/tricks/network-tricks) [ترفند اینترنت و وایفای](https://www.shabakeh-mag.com/network-tricks/internet-tricks) **تاریخ انتشار:**  14:05 - 16/05/1397 **برچسب:**  [اتصال مستقیم به وای فای](https://www.shabakeh-mag.com/tag/%D8%A7%D8%AA%D8%B5%D8%A7%D9%84-%D9%85%D8%B3%D8%AA%D9%82%DB%8C%D9%85-%D8%A8%D9%87-%D9%88%D8%A7%DB%8C-%D9%81%D8%A7%DB%8C) - [نحوه فعال سازی WPS](https://www.shabakeh-mag.com/tag/%D9%86%D8%AD%D9%88%D9%87-%D9%81%D8%B9%D8%A7%D9%84-%D8%B3%D8%A7%D8%B2%DB%8C-wps) - [فعال سازی دکمه WPS](https://www.shabakeh-mag.com/tag/%D9%81%D8%B9%D8%A7%D9%84-%D8%B3%D8%A7%D8%B2%DB%8C-%D8%AF%DA%A9%D9%85%D9%87-wps) - [اتصال به وای فای بدون](https://www.shabakeh-mag.com/tag/%D8%A7%D8%AA%D8%B5%D8%A7%D9%84-%D8%A8%D9%87-%D9%88%D8%A7%DB%8C-%D9%81%D8%A7%DB%8C-%D8%A8%D8%AF%D9%88%D9%86-%DA%AF%D8%B0%D8%B1%D9%88%D8%A7%DA%98%D9%87) [گذرواژه](https://www.shabakeh-mag.com/tag/%D8%A7%D8%AA%D8%B5%D8%A7%D9%84-%D8%A8%D9%87-%D9%88%D8%A7%DB%8C-%D9%81%D8%A7%DB%8C-%D8%A8%D8%AF%D9%88%D9%86-%DA%AF%D8%B0%D8%B1%D9%88%D8%A7%DA%98%D9%87)

https://www.shabakeh-mag.com/tricks/network-tricks/13594/%DA%86%DA%AF%D9%88%D9%:// 86%D9%87-%D8%A7%D8%B2-wps-%D9%88-%D8%A8%D8%AF%D9%88%D9%86-%D9%86%DB%8C%D8%A7%D8%B2-%D8%A8%D9%87-

%DA%AF%D8%B0%D8%B1%D9%88%D8%A7%DA%98%D9%87-%D8%A8%D9%87-%D8%B4%D8%A8%DA%A9%D9%87-

%D9%88%D8%A7%DB%8C%E2%80%8C%D9%81%D8%A7%DB%8C-

%D9%85%D8%AA%D8%B5%D9%84-%D8%B4%D9%88%DB%8C%D9%85%D8%9F